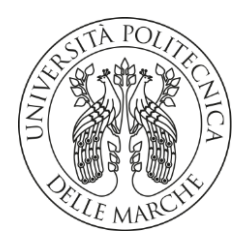

# **UNIVERSITA' POLITECNICA DELLE MARCHE**

## FACOLTA' DI INGEGNERIA

Corso di Laurea triennale: **Ingegneria Meccanica.**

**Progettazione di un recipiente stagno per attrezzatura elettronica subacquea e di una camera di prova in pressione.** 

**Design of a watertight container for underwater electronic equipment and a pressure test chamber.**

Relatore: Chiar.mo/a Tesi di Laurea di:

Prof. **Giacomo Palmieri Pierpaolo Calore**

# **INDICE**

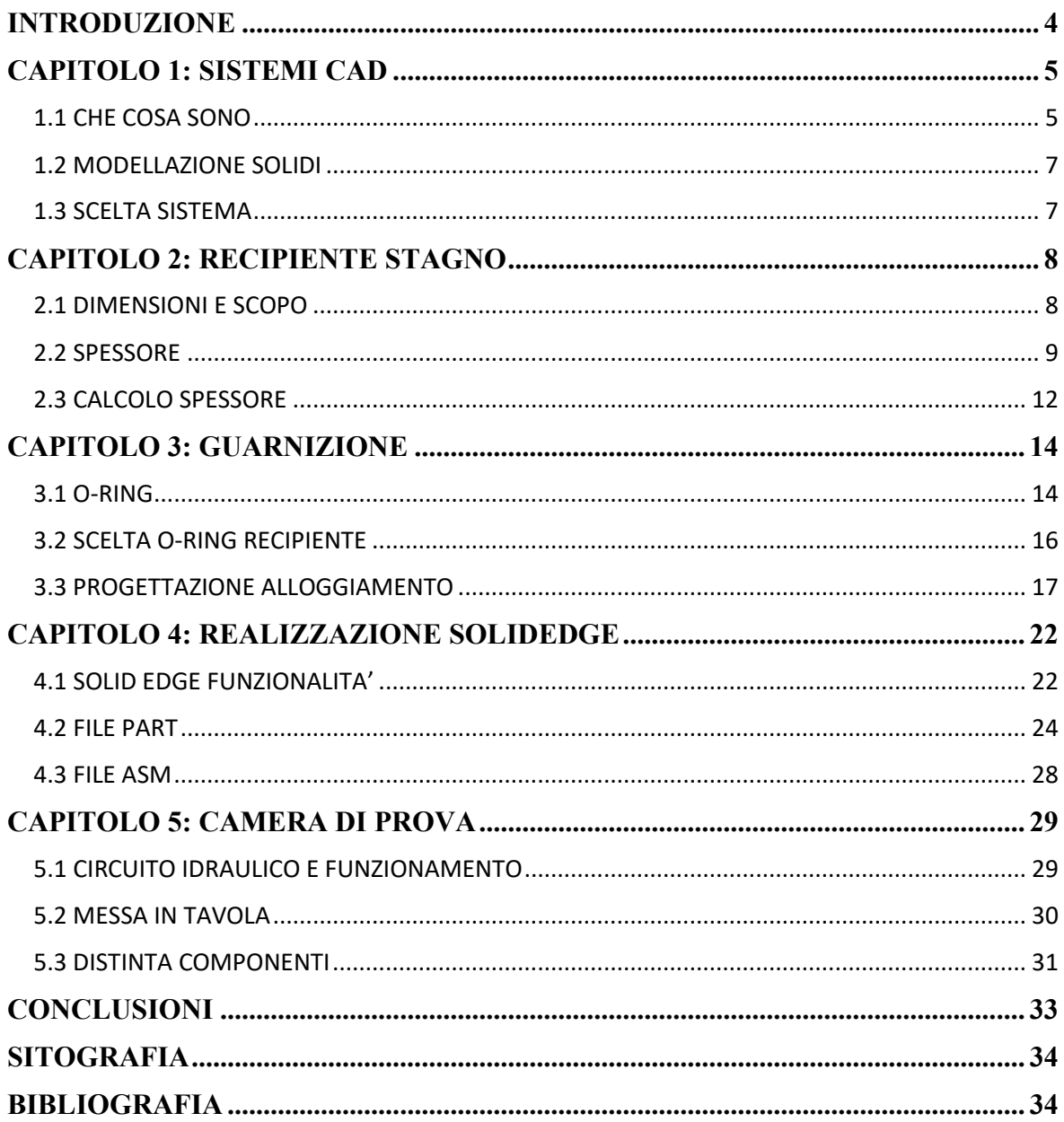

### <span id="page-3-0"></span>**INTRODUZIONE**

Il tirocinio, che è alla base della tesi presentata, si articola sullo studio e successiva progettazione, di un contenitore stagno e di una camera di prova, entrambi soggetti ad una pressione rispettivamente, esterna ed interna.

Lo studio consiste nel trovare il dimensionamento valido dei vari componenti fondamentali per una corretta resistenza a pressione.

Per la progettazione sono stati utilizzati i sistemi **CAD** (*Computer-Aided Design*), che oggi più che mai, possono rappresentare la scelta più pertinente per ottimizzare la realizzazione dei prodotti, data la versatilità degli stessi nel creare un linguaggio intelligente.

Successivamente, i dati ottenuti nella prima fase sono stati inseriti nel sistema **Solid Edge**, che ha reso possibile una precisa modellazione di componenti e assiemi, atti allo scopo desiderato.

La motivazione principale che mi ha portato a scegliere e ad approfondire questo progetto, è basata sull'interesse nel dover rispondere alla richiesta di realizzare un disegno meccanico, utilizzando un software di grafica 3D.

Tale programma di grafica permette inoltre di creare file, in formato STL, leggibili da una stampante 3D.

## <span id="page-4-0"></span>**CAPITOLO 1: SISTEMI CAD**

### <span id="page-4-1"></span>**1.1 CHE COSA SONO**

I software **CAD** sono programmi basati su tecniche di Progettazione Assistita dal Calcolatore (computer); essi rappresentano i sistemi più avanzati di realizzazione e di ingegnerizzazione di un prodotto in un'ampia gamma di settori industriali e permettono inoltre di effettuare calcoli per determinare la forma e le dimensioni ottimali del prodotto.

L'acronimo CDA sintetizza una duplice dicitura:

- *Computer-Aided Design*
- *Computer-Aided Drafting*.

Il primo acronimo racchiude tutte le funzionalità del software cioè esprime la possibilità di poter realizzare una completa progettazione (**design**) meccanica, creando un modello tridimensionale, sia virtuale che reale.

Il secondo, invece, si limita al puro disegno tecnico (**drafting**) in 2D e offre l'opportunità di realizzare modelli in sezione, in proiezione ortogonale o in assonometria, finalizzati alla costruzione del modello scelto, realizzata invece dai software di Design.

Il CAD può essere utilizzato durante tutto il processo di ingegnerizzazione a partire dal progetto concettuale e dall'impostazione dei prodotti, passando per l'analisi dinamica e di resistenza, fino alla definizione della produzione stessa.

In questo modo è possibile analizzare velocemente i risultati ottenuti di volta in volta in maniera interattiva ed individuare eventuali soluzioni ottimali, riducendo al minimo il ricorso a prototipi fisici.

In sintesi, i vantaggi offerti dall'utilizzo di questa tecnologia sono:

- Velocizzazione delle fasi progettuali, resa possibile dall'organizzazione del lavoro in componenti e sottoinsiemi.
- Documentazione di un progetto completo di geometrie e quote, ecc…
- Riutilizzo dei dati di progettazione.

La realizzazione di modelli CAD si basa su due tipi diversi di modellazione: **modellazione diretta** e **modellazione parametrica** (la seconda è un'alternativa alla prima).

L'utilizzo della modellazione diretta implica che la costruzione del modello sia manuale, e la necessità di modifiche comporta a volte di una ricostruzione in parte dello stesso.

La modellazione parametrica invece è possibile vedere la storia di costruzione del prodotto, rendendo possibile all'utente rapide modifiche, ottenendo immediatamente il modello aggiornato.

6

#### <span id="page-6-0"></span>**1.2 MODELLAZIONE SOLIDI**

Con *modellazione di solidi* si intende la realizzazione di modelli geometrici il cui contorno, definito da un insieme di superfici connesse, racchiude un volume finito.

Sono utilizzati principalmente per la rappresentazione di componenti meccanici, caratterizzati da superfici piane, cilindriche e coniche raccordate tra loro. L'obiettivo di un modello solido è la rappresentazione del volume di un componente, da utilizzare per analisi di varia natura (*check di interferenza, analisi strutturali*, ecc.) e per la produzione di documentazione tecnica.

I processi di progettazione e produzione sono processi decisionali che richiedono la realizzazione di prototipi tramite i quali effettuare prove e controlli per verificare la validità delle decisioni prese.[1]

#### <span id="page-6-1"></span>**1.3 SCELTA SISTEMA**

Alla luce dei vantaggi espressi prima, dopo accurate valutazioni, ho scelto di adottare il software **Solid Edge**, data la versatilità del software di offrire evolute funzionalità di modellazione e di progettazione con gestione trasparente dei dati.

# <span id="page-7-0"></span>**CAPITOLO 2: RECIPIENTE STAGNO**

### <span id="page-7-1"></span>**2.1 DIMENSIONI E SCOPO**

Vi è la necessità di progettare apparecchiatura elettronica per misurare il livello di emoglobina nel sangue di sub a diversi metri di profondità.

Per contenere questa apparecchiatura, bisogna realizzare un recipiente stagno con opportune limitazioni di dimensione e norme.

Il recipiente, per ipotesi, è cilindrico con un diametro di base e altezza definite.

Il tappo e la base dello stesso, sono vincolate da organi filettati. I fori filettati e le viti hanno dimensioni definite, come la grandezza del foro al centro del tappo. Esso funge da collegamento tra fronte del sub, e attrezzatura elettronica.

Il recipiente è così formato da:

- Un tappo (con sotto-tappo, che presenta la sede della guarnizione)
- Una base
- Collegamenti filettati
- Guarnizione.

Le ipotesi principali definiscono un diametro di base **Db=150 mm** e un'altezza totale **h=80 mm.**

#### <span id="page-8-0"></span>**2.2 SPESSORE**

Il recipiente è stagno per dover resistere a determinate profondità, ovvero a specifiche pressioni esterne.

Fondamentale diventa la scelta della dimensione dello spessore e della successiva guarnizione.

Nei recipienti cilindrici in pressione, si hanno tensioni radiali e circonferenziali i cui valori dipendono dal raggio del cilindro considerato.

Nella determinazione delle pressioni radiali e circonferenziali si ricorre all'ipotesi che l'allungamento longitudinale sia costante lungo la circonferenza del cilindro. Generalmente per recipienti con spessore incognito, indicando il raggio interno del cilindro con *r***<sup>i</sup>** e il raggio esterno *r***0**, la pressione interna con *p***<sup>i</sup>** e la pressione interna con *p***<sup>0</sup>** si dimostra che le tensioni circonferenziali (**σt**) e radiali (**σr**) valgono:

$$
\sigma_{t} = \frac{p_{i}r_{i}^{2} - p_{0}r_{0}^{2} - r_{i}^{2}r_{0}^{2}(p_{0} - p_{i})/r^{2}}{r_{0}^{2} - r_{i}^{2}}
$$
\n(1)

$$
\sigma_r = \frac{p_i r_i^2 - p_0 r_0^2 + r_i^2 r_0^2 (p_0 - p_i) / r^2}{r_0^2 - r_i^2}
$$
\n(2)

Valori positivi indicano trazione, negativi, compressione. Nel caso particolare in cui  $p_0=0$ :

$$
\sigma_{t} = \frac{p_{i}r_{i}^{2}}{r_{0}^{2} - r_{i}^{2}} \left(1 + \frac{r_{0}^{2}}{r^{2}}\right)
$$
\n(3)

$$
\sigma_r = \frac{p_i r_i^2}{r_0^2 - r_i^2} (1 - \frac{r_0^2}{r^2})
$$
\n(4)

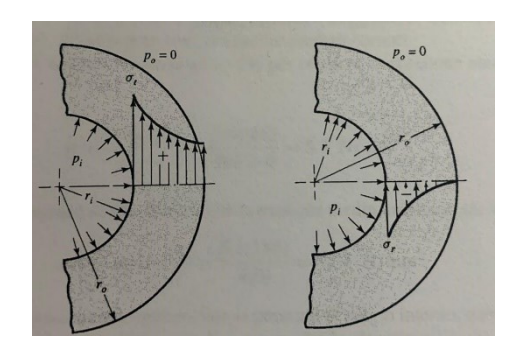

*Figura 1: Distribuzione delle Tensioni Circonferenziali e Radiali*

Le equazioni sono diagrammate nella Figura 1 per mostrare la distribuzione delle tensioni lungo lo spessore della parete. Si hanno anche tensioni longitudinali dal momento che la pressione interna agisce sui fondi. Si trova che tale tensione vale: [2]

$$
\sigma_{l} = \frac{p_{i}r_{i}^{2}}{r_{0}^{2}-r_{i}^{2}}
$$
\n
$$
\tag{5}
$$

Per il calcolo dello spessore quindi si procede formulando un'ipotesi fondamentale: si considera il recipiente come un recipiente in parete sottile.

Ovvero, la dimensione dello spessore della parete non deve superare 1  $\frac{1}{15}$  della dimensione del diametro del cilindro. In questo caso la tensione circonferenziale si può ottenere come segue.

Sia *p* la pressione esterna agente su un cilindro, avente diametro *d***i**. La forza che tende a separare le due metà di un cilindro avente lunghezza unitaria è *pdi*. Tale forza è bilanciata dalle tensioni circonferenziali che agiscono uniformemente sullo spessore. Si ha dunque:

$$
\sigma = \frac{pdi}{4s} \tag{6}
$$

In un cilindro chiuso, come nel nostro caso, sono presenti anche tensioni longitudinali, a causa della pressione sulle estremità del recipiente. Se per ipotesi queste tensioni sono distribuite uniformemente sullo spessore della parete, si trova che:

$$
\sigma = \frac{pdi}{2s} \tag{7}
$$

Quando il recipiente è soggetto a pressione esterna le sollecitazioni risultano di compressione. La verifica in questo caso va completata con il calcolo della pressione critica per la quale si hanno cedimenti per instabilità dell'equilibrio elastico. [3]

Questo calcolo non viene affrontato dato che il nostro obiettivo è partire da una determinata pressione e poi scegliere lo spessore. La pressione esterna che sollecita in profondità il recipiente è di **10 atm**.

Calcolate quindi le tensioni **σ**<sub>m</sub>, **σ**<sub>n</sub>, attraverso la (1) e la (2) si fa riferimento al teorema di Tresca come verifica della resistenza strutturale. Sostituisco i vari valori e quindi calcolo lo spessore, che era incognito dall'inizio, che mi permette di ottenere un prodotto resistente a vita infinita.

### <span id="page-11-0"></span>**2.3 CALCOLO SPESSORE**

$$
\sigma_r = -p
$$

Secondo Tresca:

$$
\sigma_{id} = \sigma_{max} - \sigma_{min}
$$

Nel seguente dimensionamento  $\sigma_{\text{max}} = \sigma_m$  e la tensione minima è  $\sigma_r$ .

Di conseguenza:

$$
\sigma_{id} = \frac{pr}{s} - (-p) = \frac{pr}{s} + p
$$

Ora per il calcolo dello spessore utilizzo l'equazione di stabilità strutturale.

 $\sigma_{\max} \leq \sigma_{\textit{amm}}$  , dove però  $\sigma_{\max} = \sigma_{\textit{id}}$  e sostituendo si ricava lo spessore:

$$
s \geq \frac{pr}{\sigma_{\text{amm}} - p} \, ;
$$

dove la  $\sigma_{\textit{amm}}$  deve essere uguale al massimo a  $\sigma_{\textit{R}}$  .

Nel caso del **delrin**, la 
$$
\sigma_R = 70 \frac{N}{mm^2}
$$
.

Per ipotesi il diametro di base del recipiente deve essere di **150mm**.

Infine, sostituendo tutti i valori:

$$
s \ge \frac{750}{60} = 12,5
$$
mm

Per l'ipotesi di parete sottile: **12,5 mm ≤ s < 15mm.**

 $\frac{1}{13}$  or  $\frac{1}{13}$  ( $\frac{1}{13}$  ( $\frac{1}{13}$  ( $\frac{1}{13}$  ( $\frac{1}{13}$  ( $\frac{1}{13}$  or  $\frac{1}{13}$  or  $\frac{1}{13}$  or  $\frac{1}{13}$  or  $\frac{1}{13}$  or  $\frac{1}{13}$  or  $\frac{1}{13}$  or  $\frac{1}{13}$  or  $\frac{1}{13}$  or  $\frac{1}{13}$  or  $\frac{1}{1$ Scelgo quindi per il recipiente uno spessore di **14 mm,** costante su tutta la superficie.

# <span id="page-13-0"></span>**CAPITOLO 3: GUARNIZIONE**

### <span id="page-13-1"></span>**3.1 O-RING**

Una guarnizione è un elemento che viene interposto tra due superfici per evitare il passaggio di un fluido tra di esse. [4]

Nella scelta di una guarnizione bisogna tener conto di fattori quali:

- temperatura
- pressione
- composizione del fluido
- carico meccanico da sostenere.

Montare la giusta guarnizione porterà ad aumentare la tenuta, riducendo costi di manutenzione.

A partire dai primi del '900, la vendita di **o-ring** subì una crescita esponenziale.

L' **OR** divenne la guarnizione standard utilizzata inizialmente in tutti i sistemi idraulici, successivamente in applicazioni industriali e agricole.

Per la scelta del giusto o-ring si fa riferimento alla norma **UNI ISO 3601**. Essa specifica i diametri interni, le sezioni trasversali, le tolleranze e i codici di designazione per O-ring utilizzati nei sistemi di alimentazione fluidi per applicazioni industriali e aerospaziali generali.

È definito come un anello circolare di sezione rotonda vulcanizzato a stampo.[5]

#### **Simbologia Norma**

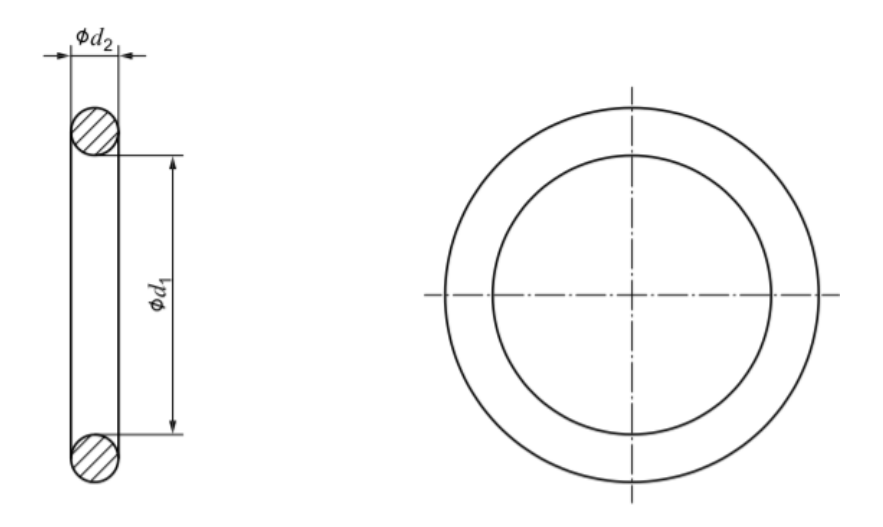

*Figura 2: Tipica configurazione O-Ring*

- **d1**: diametro interno O-ring
- **d2**: diametro sezione O-ring

Per applicazioni industriali, come nel caso del recipiente in esame, vengono specificate e tabellate, due classi di tolleranza: Classe A, Classe B.

L'utilizzo è legato alla tolleranza desiderata. I Classe A vengono impiegati per applicazione dove si necessita di tolleranze più strette nell'assemblaggio.

### <span id="page-15-0"></span>**3.2 SCELTA O-RING RECIPIENTE**

Data la scelta dello spessore dell'o-ring, di conseguenza, vengono definite le dimensioni del sotto-testa. Quest'ultimo, attraverso la guarnizione scelta, funge da incastro tra tappo e base.

La scelta del diametro interno **d<sup>1</sup>** dell'o-ring è quindi legata al diametro del sotto-testa. Il diametro **d<sup>2</sup>** invece è già definito: per applicazioni industriali deve essere di **1,78 0,08**. Facendo riferimento quindi alla norma, tramite le tabelle, si ricava il valore **d<sup>1</sup>** desiderato.

#### ISO 3601-1:2012(E)

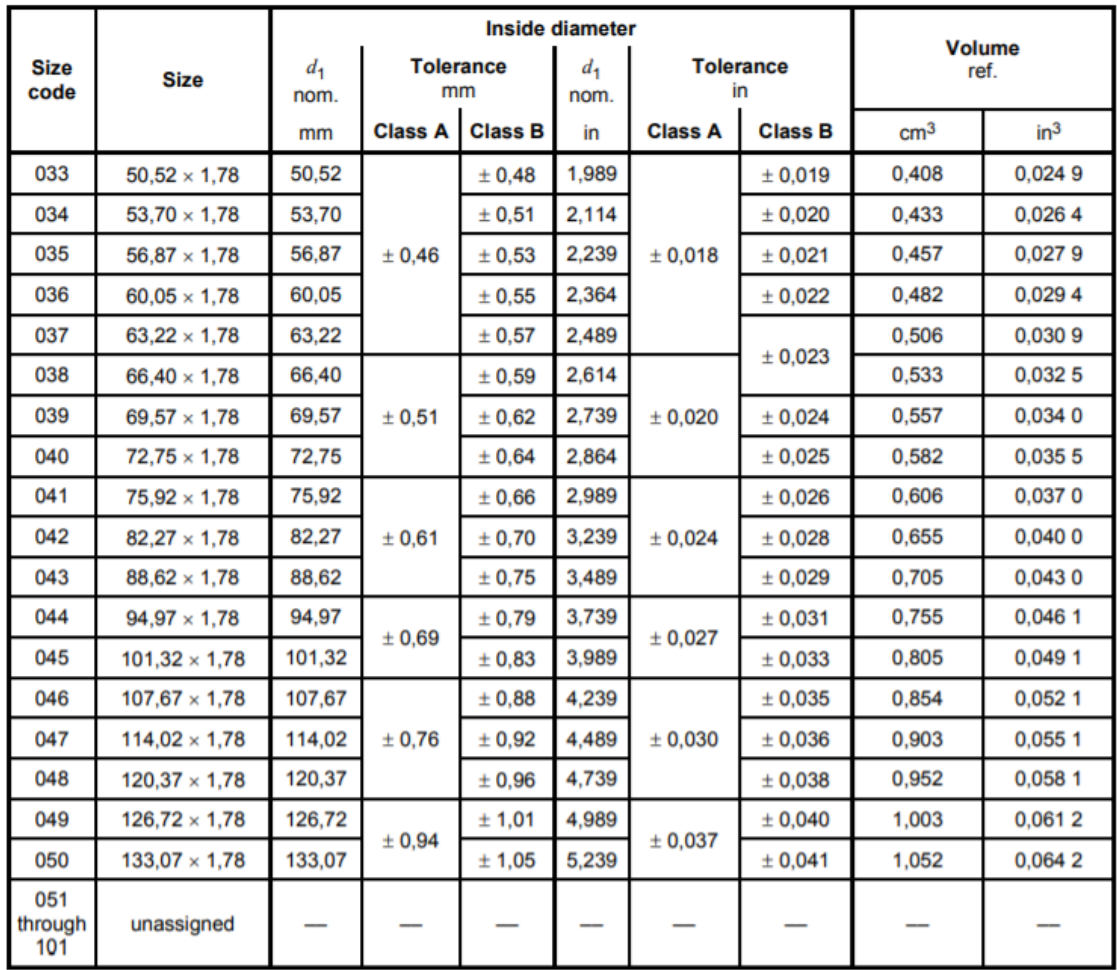

#### Size code, size, inside diameter and inside diameter tolerances of class A and class B O-rings for general industrial applications -Cross-section diameter,  $d_2$ , of 1,78 mm  $\pm$  0,08 mm (0,070 in  $\pm$  0,003 in)

*Figura 3: Norma Tabella ISO 3601-1*

L'OR che soddisfa tutte le dimensioni strutturali è quello con il codice

dimensioni **048 Classe A**.

### <span id="page-16-0"></span>**3.3 PROGETTAZIONE ALLOGGIAMENTO**

Per la legge di Pascal, gli elastomeri, soggetti a pressione, trasmettono la

stessa, con la medesima intensità in tutte le direzioni.

Distinguiamo due tipi di tenuta dell'OR:

- statica (compressione radiale e assiale)
- dinamica (movimento alternato e rotativo)

Nel caso scelto si opta per una **tenuta statica**, l'o-ring viene compresso tra due superfici creando una determinata interferenza che garantisce la tenuta.

Per effetto della compressione radiale, esso reagisce con una forza **z** in corrispondenza delle zone di contatto **L** con le superfici metalliche, alle quali si aggiunge quella esercitata dal fluido da tenere. Ne risulta una forza globale **Z** che aumenta con il crescere della pressione **P** del fluido. [6]

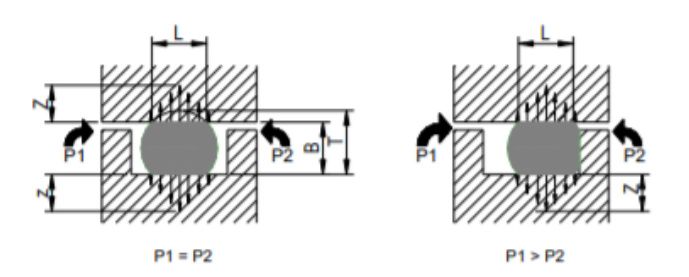

*Figura 4: Variazione Forze di compressione al variare della Pressione*

Data la deformabilità e l'incomprimibilità dell'elastomero, la larghezza della sede aumenterà, in funzione della compressione.

#### **Compressione**

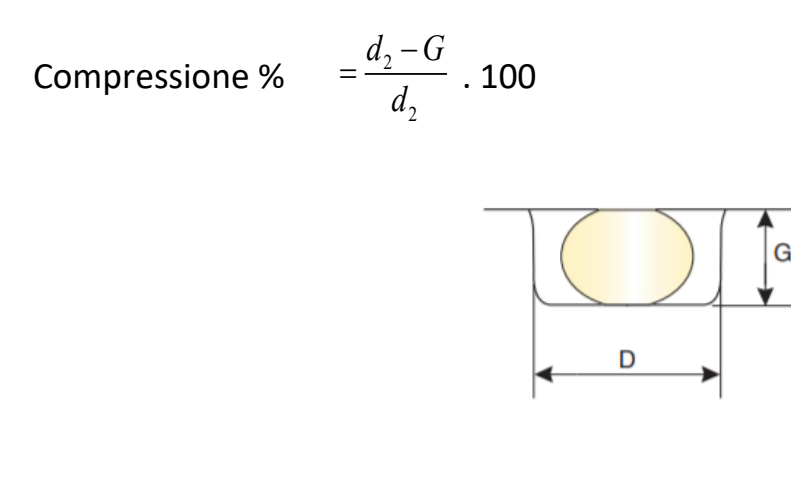

*Figura 5: Dimensione sede G*

Nel caso del recipiente la compressione scelta è del **20%**.

Pertanto, il volume dell'alloggiamento deve essere maggiore del volume della guarnizione, dato che a causa della pressione L'OR viene premuto su un lato della sede. Per evitare che esso scivoli sulla fessura di tenuta, causando così un problema di estrusione, si riduce quest'ultima al minimo.

I valori indicativi delle dimensioni di gioco **S** per elastomeri standard nella tabella di figura 6 rappresentano valori massimi con disposizione centrica dei componenti. I valori consentiti per il gioco di tenuta dipendono dalla pressione, dalla durezza di materiale e dal diametro. Tutti i dati si basano su valori empirici devono essere considerati solo come valori orientativi. [7]

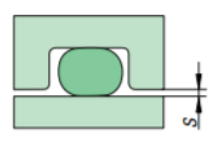

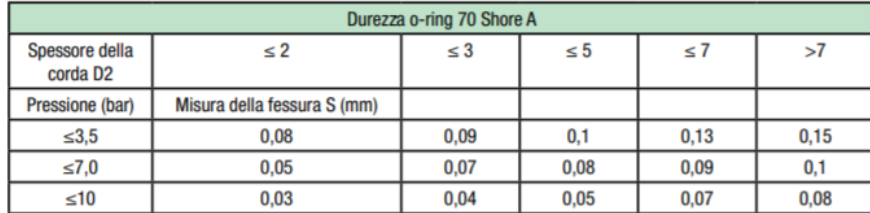

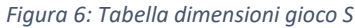

Il recipiente deve essere sottoposto a una pressione di **10 atm**, ovvero all'incirca **10 bar,** quindi dalla tabella **S=0,03.**

La sede non presenta spigoli vivi, sono presenti raggi di raccordo e i fianchi della cava sono consentiti obliqui fino a 5° ca.

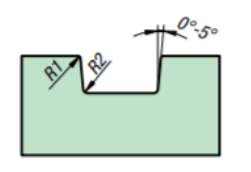

| Spessore della corda<br>D <sub>2</sub> | R1  | R <sub>2</sub> |
|----------------------------------------|-----|----------------|
| $\lt 2$                                | 0,1 | 0,3            |
| $<$ 3                                  | 0,2 | 0,3            |
| < 4                                    | 0,2 | 0,5            |
| < 5                                    | 0,2 | 0,6            |
| < 6                                    | 0,2 | 0,6            |
| < 8                                    | 0,2 | 0,8            |
| > 8                                    | 0,2 |                |

*Figura 7: Tabella dimensione raccordi*

Si considera allora un **R1=0,1** e un **R2=0,3.** Infine la base e il sotto-testa presentano rispettivamente uno smusso di imbocco con lo scopo di non danneggiare l'OR durante il montaggio che potrebbero compromettere la tenuta.

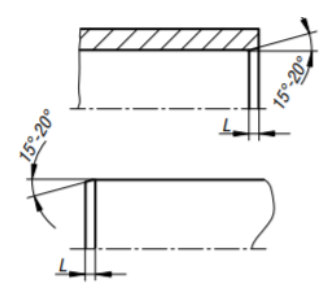

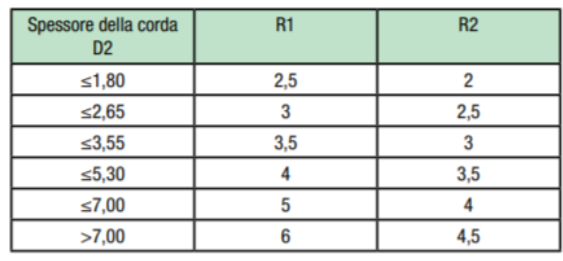

*Figura 8: Dimensioni smusso di imbocco*

Raggi scelti: **R1=2,5** ; **R2=2**.

# <span id="page-21-0"></span>**CAPITOLO 4: REALIZZAZIONE SOLIDEDGE**

### <span id="page-21-1"></span>**4.1 SOLID EDGE FUNZIONALITA'**

**Solid Edge** è un portafoglio di strumenti software di facile utilizzo e con costi accessibili, che consente di gestire tutti gli aspetti del processo di sviluppo del prodotto. Sviluppato da Siemens PLM permette di progettare ad alta precisione componenti meccanici, assiemi, analizzando ogni momento della produzione e tutti gli elementi finiti. Questo facilita la gestione di ciascuna singola fase dal primo progetto, fino alla realizzazione.

Funzionalità principali:

- Modellazione 3D e sincrona
- Messa in tavola
- Gestione dei flussi di lavoro
- Focalizzazione su settori industriali specifici
- Ambiente di gestione della progettazione integrato

L'efficienza del programma è data dall'esclusivo approccio di modellazione: la **tecnologia sincrona***.*

È una tecnologia ibrida che sfrutta la velocità e la semplicità della modellazione diretta, insieme alla flessibilità e al controllo della progettazione parametrica. Permette di semplificare la fase preliminare di pianificazione e

previene errori nelle *feature* con rifacimenti e rielaborazioni. Infine, consente di gestire dati e file provenienti da altri sistemi CAD e di rielaborarli come se fossero file nativi.

Nel dettaglio i benefici della tecnologia sincrona sono:

- **progettazione rapida e flessibile**: la realizzazione di bozze consente di cominciare subito a lavorare ai propri progetti senza pianificazioni. Con l'approccio non parametrico inoltre, si lavora direttamente sulla geometria.
- **risposta rapida alle modifiche in fase avanzata**: si possono apportare facilmente modifiche richieste, aggiornando le quote di riferimento senza preoccuparsi di errori nelle feature.
- **modifica dei dati CAD importati**
- **maggiore riutilizzo di modelli realizzati con altri CAD 3D**
- **modifica simultanea di più parti**: Solid Edge consente di modificare facilmente più parti di un assieme, senza cambiamenti basati sulla cronologia.
- **preparazione della simulazione**: fornisce strumenti di facile utilizzo per la preparazione della simulazione FEA, indipendentemente dal fatto che la geometria sia stata creata o meno con Solid Edge.

Il recipiente è stato progettato con la **modellazione feature-based** (modalità ordinata).

Le operazioni di modellazione eseguite dall'utente vengono memorizzate in una lista che ne permettere la successiva modifica.

Il modello finale deve essere robusto, cioè configurato in un modo che la sua modifica sia il più semplice possibile e che le operazioni di trasformazione non alterino il **design intent**<sup>(1)</sup>.

### <span id="page-23-0"></span>**4.2 FILE PART**

I componenti, elencati nel *capitolo 2*, sono modellati con comandi di estrusione e scavo in file **part**. In un secondo momento si crea un file di assieme (**asm**). Qui vengono unite tutte le parti per ottenere il risultato finale.

Vengono ora proposte i file part e draft (messa in tavola) dei vari componenti con le varie quote indicate.

(1) Design intent: design intent si indicano i requisiti funzionali che assicurano il corretto montaggio e funzionamento di un componente o di un assieme.

• **BASE**

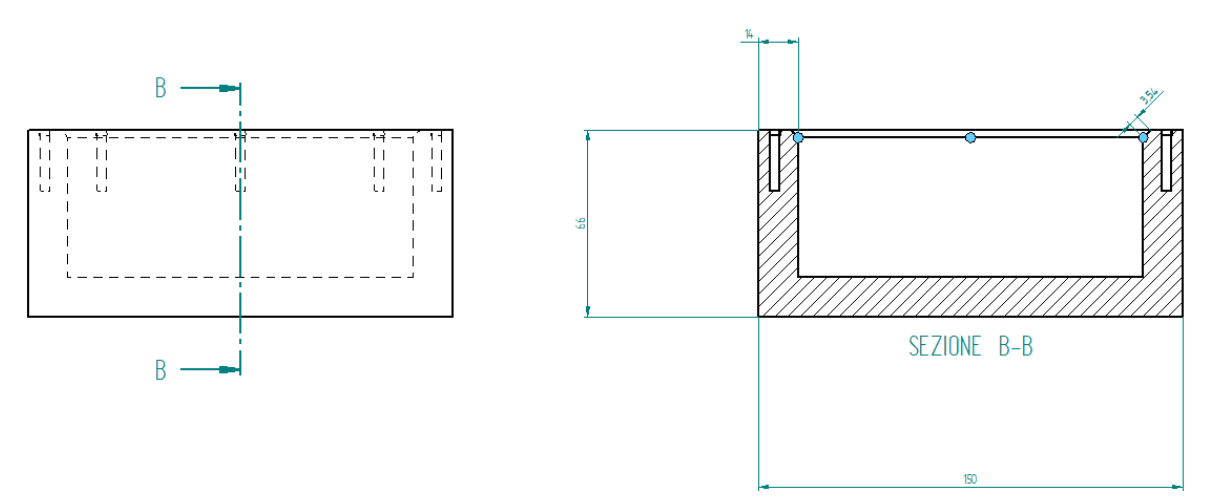

La base presenta superiormente uno smusso che permette al sotto-testa di scivolare facilmente all'interno durante il montaggio. I fori presenti sono filettati, di dimensione **M4**.

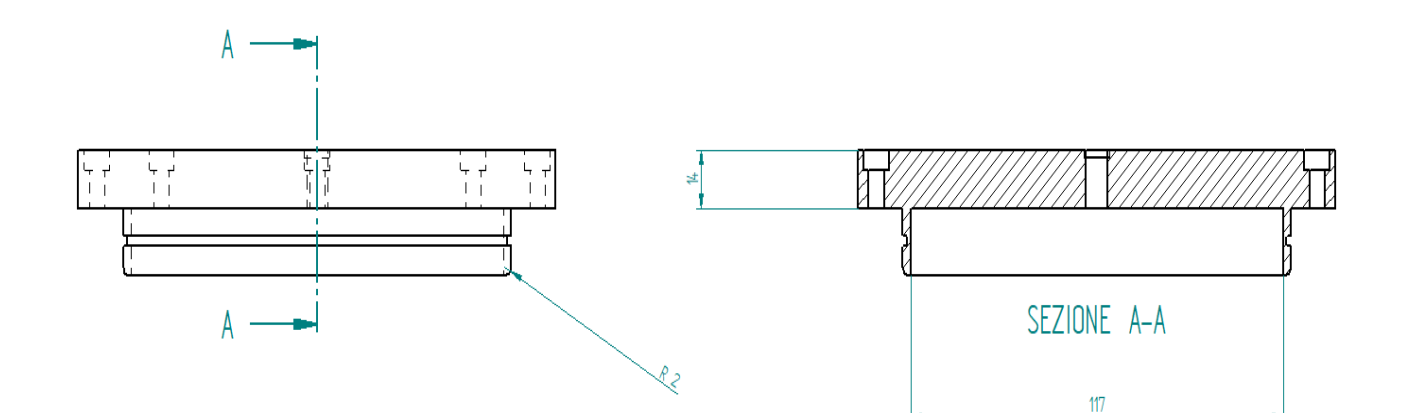

### • **TAPPO**

Il recipiente deve contenere attrezzatura elettronica. Per guadagnare spazio all'interno, il sotto-testa viene scavato fino allo spessore del tappo. I fori sono allineati con quelli della base e hanno lo stesso diametro, ma qui presentano

una sfasatura e non sono filettati. Il foro centrale invece è filettato di dimensioni **M8**.

#### **sede o-ring**

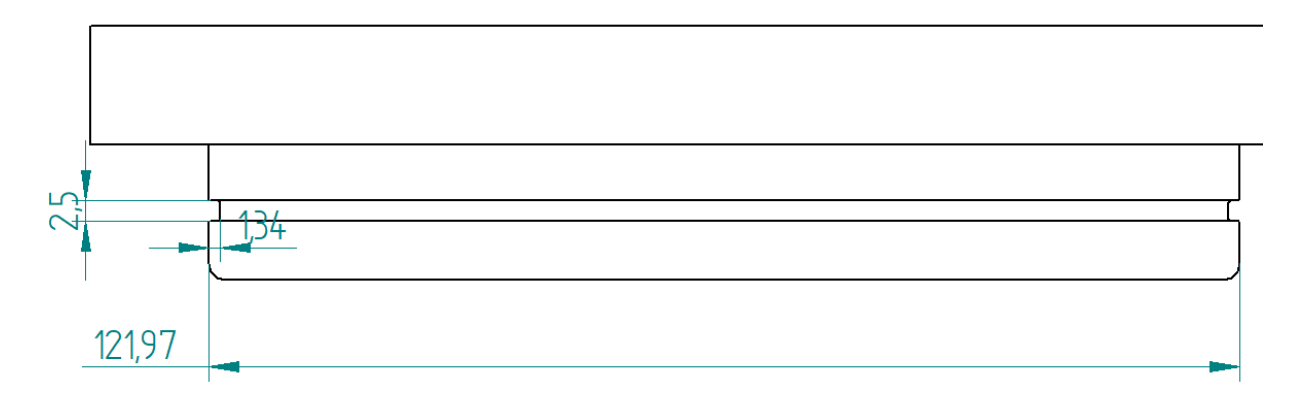

Ipotizzata una compressione del 20%, **G=1,424 mm**. La profondità della sede quindi, considerando anche **S**, è di **1,34** mm.

### • **O-RING**

Size code **048**, **d1=120,65.** 

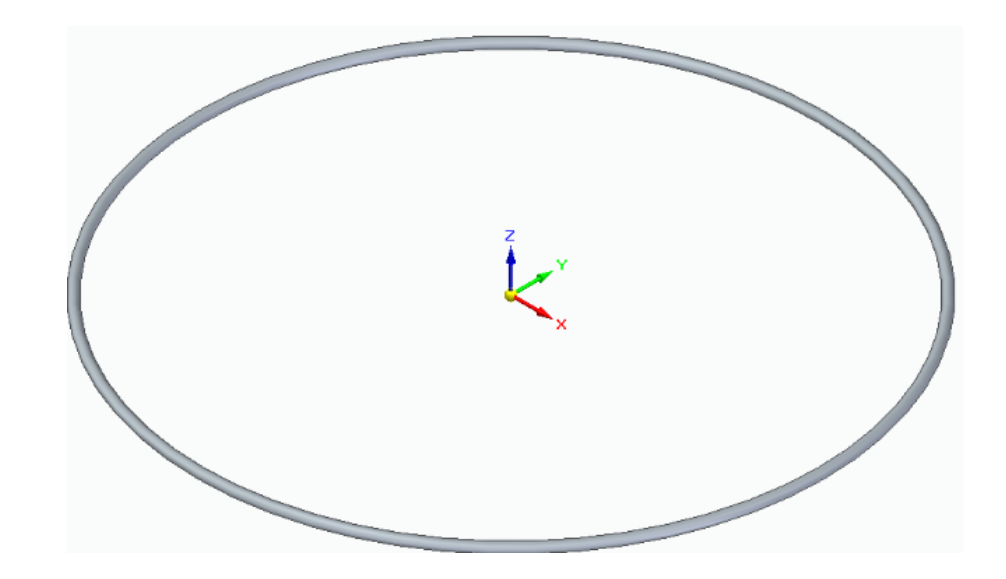

### • **VITE CILINDRICA**

Come organo di collegamento filettato tra testa e base si utilizzano otto viti

**M4** a testa cilindrica e scavo esagonale, con gambo totalmente filettato.

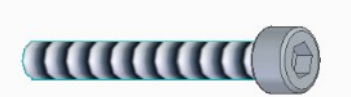

### <span id="page-27-0"></span>**4.3 FILE ASM**

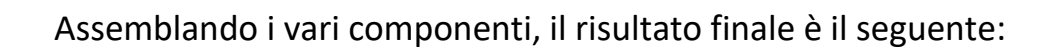

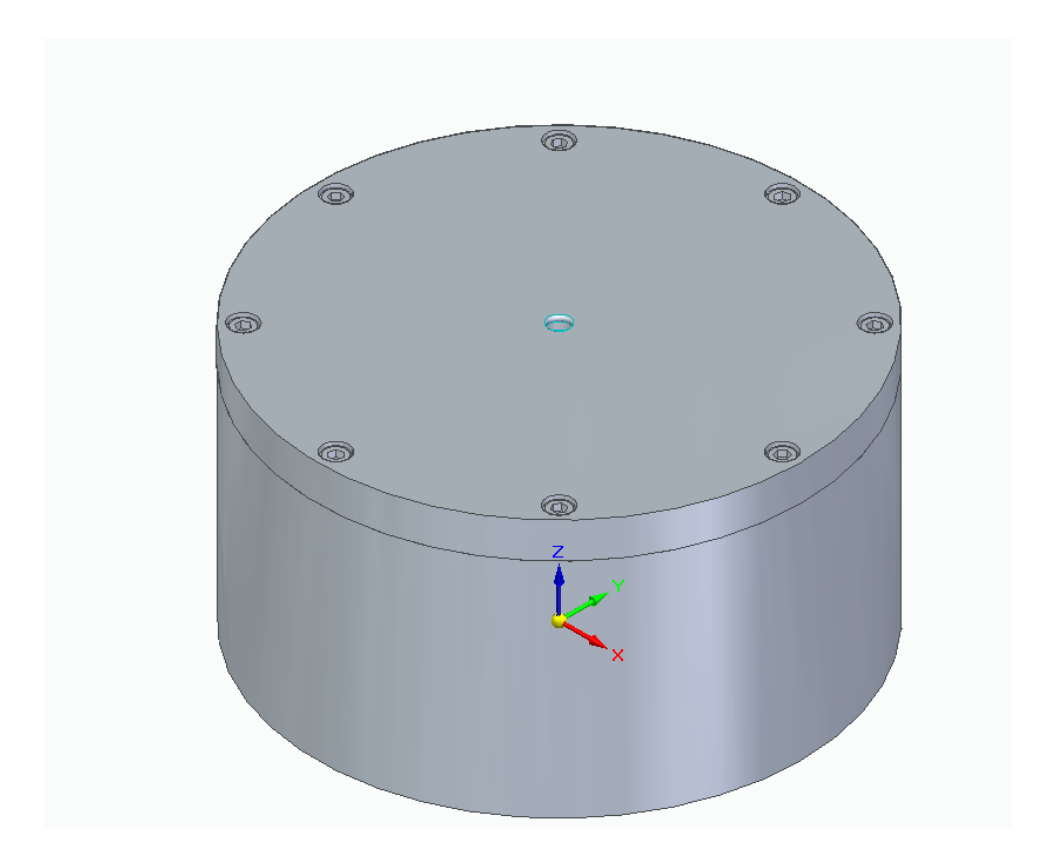

*Figura 9: Recipiente stagno*

# <span id="page-28-0"></span>**CAPITOLO 5: CAMERA DI PROVA**

### <span id="page-28-1"></span>**5.1 CIRCUITO IDRAULICO E FUNZIONAMENTO**

La seconda parte dello studio richiesto si basa sulla progettazione di un circuito idraulico. La camera di prova è formata da un tratto di tubazione fognaria, vincolato da due tappi all'estremità. Messo in pressione attraverso l'utilizzo di due tubazioni con appositi rubinetti che forniscono acqua alla camera stessa.

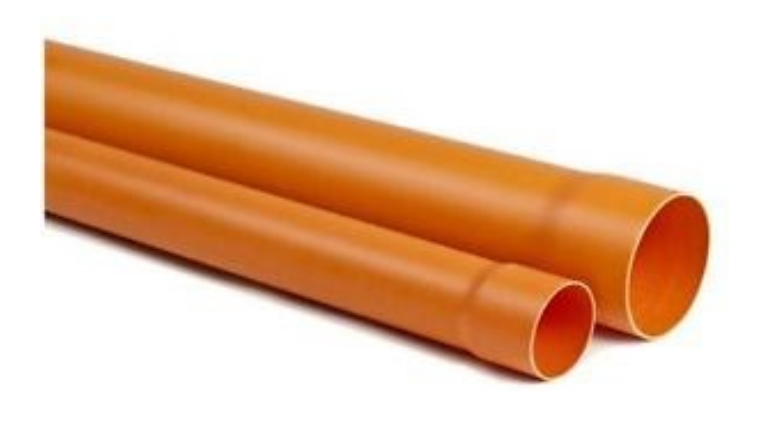

*Figura 10: Tubo fognatura pvc*

Si apre il rubinetto di scarico e si fa uscire l'aria presente nel tratto di tubo. Successivamente viene chiuso e nel rubinetto di mandata si fornisce acqua nell' impianto, riempiendo il tratto di tubo fino alla pressione desiderata. La misurazione è fornita da un sensore manometrico a membrana, installato al di sopra del rubinetto di mandata.

### <span id="page-29-0"></span>**5.2 MESSA IN TAVOLA**

Il circuito è definito dal seguente file draft.

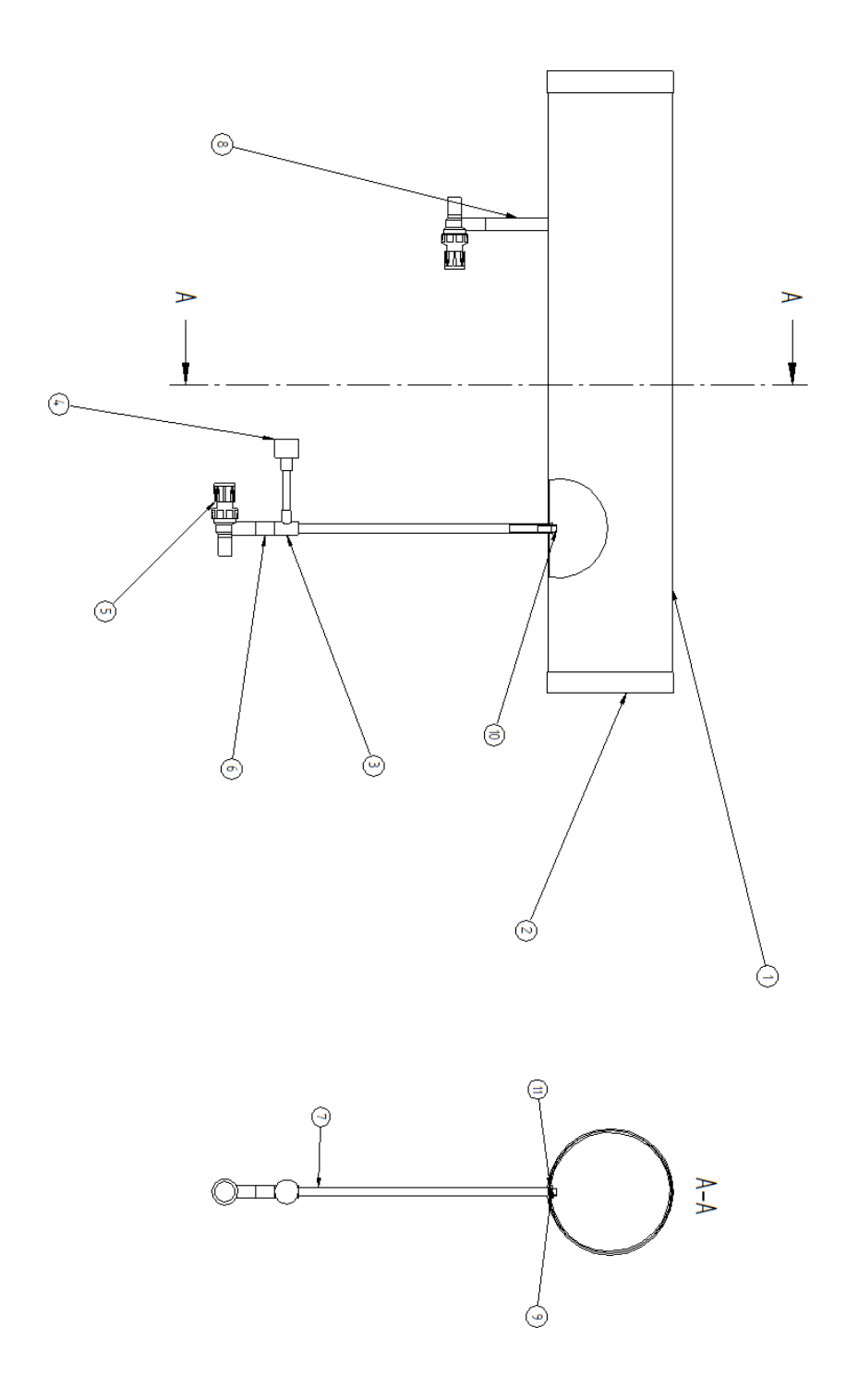

*Figura 11: File draft Messa in Tavola dei componenti*

### <span id="page-30-0"></span>**5.3 DISTINTA COMPONENTI**

Il riquadro delle iscrizioni (**UNI 8187 ISO 7200**) contiene informazioni relative alla identificazione, interpretazione e gestione del disegno. Esso è solo una parte del disegno che contiene informazioni scritte; altre informazioni sono contenute in documenti allegati ai disegni complessivi o di dettaglio come la **Distinta Componenti** (**UNI ISO 7573**), che è l'elenco completo di tutti i componenti del prodotto. La corrispondenza tra gli elementi di una distinta componenti e la loro rappresentazione sul corrispondente disegno viene espletata dai numeri di posizione o dal **Part/Number** [7].

Questo procedimento è chiamato **Pallinatura**. La Distinta è strutturata in più colonne in cui vengono riportate le informazioni sotto le intestazioni seguenti:

- Rango
- descrizione
- quantità
- materiali.

Nella colonna del **rango** indicato con **N** si riporta il numero di posizione o codice della parte come assegnato nel disegno.

Nella colonna **descrizione** viene illustrato il nome della parte, corrispondente allo stesso numero, o una sua sommaria descrizione. Nel caso di parti normalizzate devono essere designate secondo le regole dettate dalle norme specifiche.

Nella terza colonna si indica la **quantità** di ogni elemento, ovvero, per ciascun componente, viene evidenziato il numero totale degli elementi utilizzati per la costruzione del prodotto.

Infine, la colonna **materiali** riporta il tipo di materiale utilizzato.

La distinta può contenere informazioni integrate come: il codice di magazzino,

la massa unitaria, lo stato di fornitura, ecc... La sequenza delle iscrizioni sulla

distinta deve essere la stessa usata dai numeri di posizione apposti sul disegno

complessivo.

Viene di seguito allegata la distinta componenti del circuito sopradescritto,

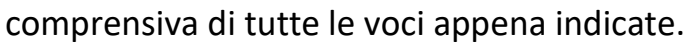

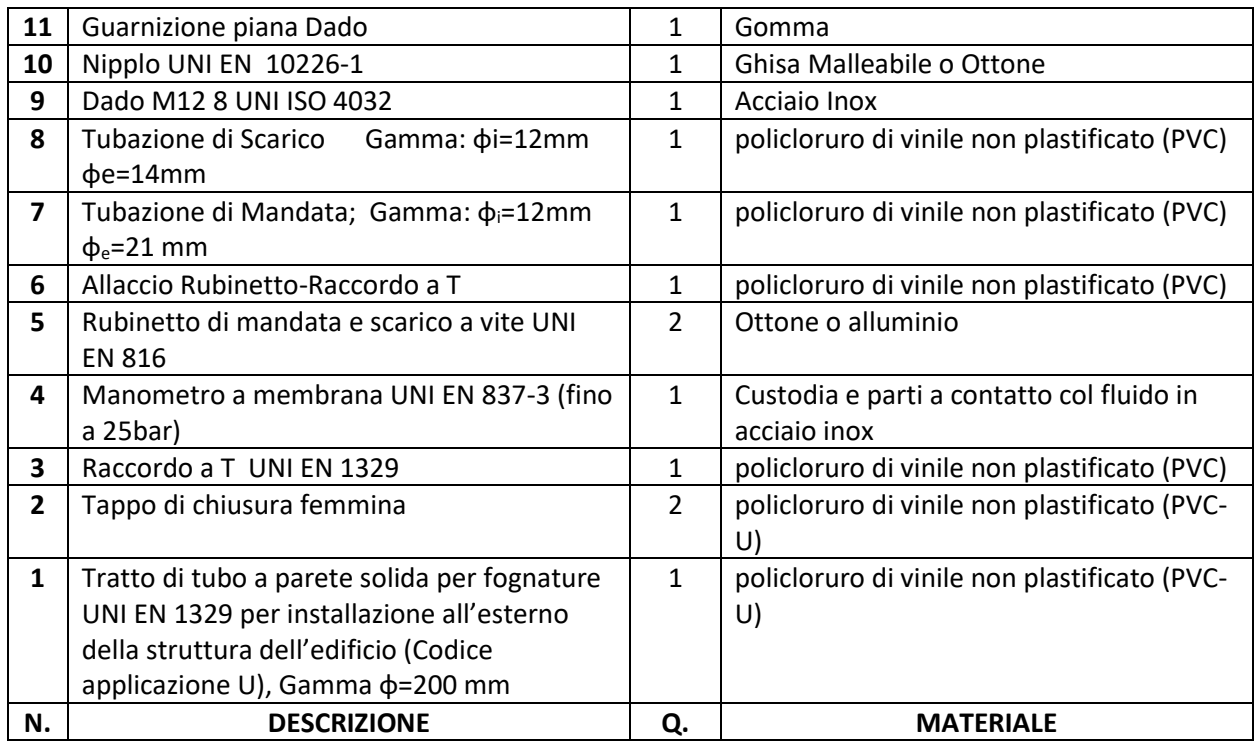

# <span id="page-32-0"></span>**CONCLUSIONI**

Il recipiente così descritto è conforme alle norme ISO. In laboratorio verrà effettuato il Test in pressione per verificare la resistenza di tutto l'elemento. Per una revisione e una rapida conferma grafica su Solid Edge, attraverso il comando **Controlla Interferenza**, ispezionando la superficie risulta un'interferenza programmata tra guarnizione e base del cilindro che evidenza il buon funzionamento per compressione della guarnizione.

Nel caso del circuito idraulico bisognava fornire una dettagliata **Distinta Componenti** e una buona messa in tavola per permettere di installare per un corretto funzionamento i giusti componenti. Inoltre, di quest'ultimi si specifica anche il materiale, specialmente per il tratto di tubo, che è la Camera di Prova soggetta a un successivo **Test in Pressione**.

# <span id="page-33-0"></span>**SITOGRAFIA**

[4[\]https://it.wikipedia.org/wiki/Guarnizione#:~:text=Una%20guarnizione%20](https://it.wikipedia.org/wiki/Guarnizione#:~:text=Una%20guarnizione%20%C3%A8%20un%20elemento,o%20gas)%20tra%20di%20esse.) [%C3%A8%20un%20elemento,o%20gas\)%20tra%20di%20esse.](https://it.wikipedia.org/wiki/Guarnizione#:~:text=Una%20guarnizione%20%C3%A8%20un%20elemento,o%20gas)%20tra%20di%20esse.)

[6]<http://www.fpmodena.it/SchedeTecniche/ITA/oring.pdf>

[7[\]https://www.norelem.com/xs\\_db/DOKUMENT\\_DB/www/NORELEM/Tech](https://www.norelem.com/xs_db/DOKUMENT_DB/www/NORELEM/Technische_Hinweise/23900-Oringe/23900_Nota-tecnica-per-o-ring_IT.pdf) nische Hinweise/23900-Oringe/23900 Nota-tecnica-per-o-ring IT.pdf [8] [https://www.docenti.unina.it/webdocenti-be/allegati/materiale](https://www.docenti.unina.it/webdocenti-be/allegati/materiale-didattico/584357#:~:text=La%20distinta%20componenti%20pu%C3%B2%20contenere,posizione%20apposti%20sul%20disegno%20complessivo)[didattico/584357#:~:text=La%20distinta%20componenti%20pu%C3%B2%20](https://www.docenti.unina.it/webdocenti-be/allegati/materiale-didattico/584357#:~:text=La%20distinta%20componenti%20pu%C3%B2%20contenere,posizione%20apposti%20sul%20disegno%20complessivo) [contenere,posizione%20apposti%20sul%20disegno%20complessivo.](https://www.docenti.unina.it/webdocenti-be/allegati/materiale-didattico/584357#:~:text=La%20distinta%20componenti%20pu%C3%B2%20contenere,posizione%20apposti%20sul%20disegno%20complessivo)

# <span id="page-33-1"></span>**BIBLIOGRAFIA**

[1]Mandorli, P. (s.d.). *Introduzione alla modellazione di solidi.* Ancona: Università Politecnica Delle Marche.

[2]Richard G. Budynas, J. K. (2009). *Shigley-Progetto e Costruzione di Macchine.* McGraw-Hill.

[3] Richard G. Budynas, J. K. (2009). *Shigley-Progetto e Costruzione di Macchine*. McGraw-Hill

[5]UNI ISO 3601-1, *O-ring: diametri interni, sezioni, tolleranze, codici di designazione*. (2012).